# FAST [FORTH](https://en.wikipedia.org/wiki/Forth_(programming_language)) V2.0 RESUMED

# <https://framagit.org/Jean-Mi/FAST-FORTH>

### Words in braces {} are [MARKER](https://forth-standard.org/standard/core/MARKER) words.

FORTH vocabulary Words with hyperlink are ANSI compliant. The others are detailed below.

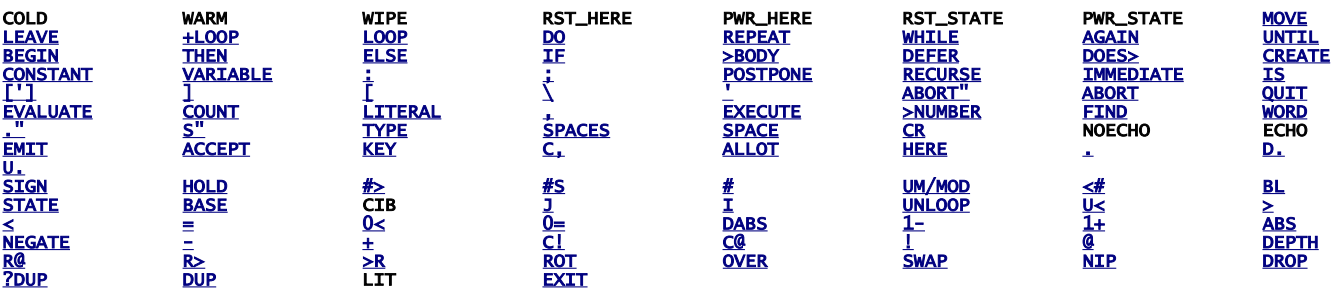

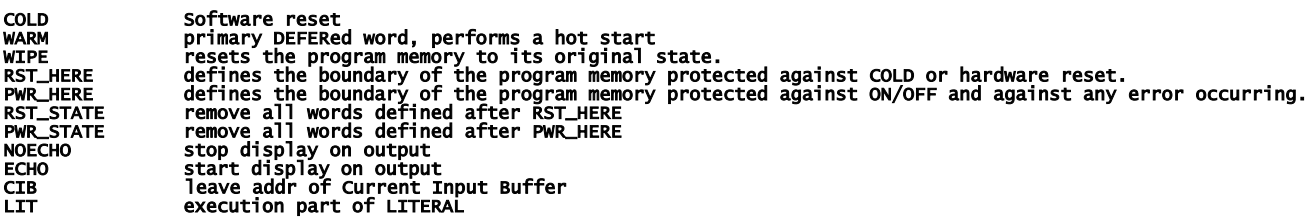

## ASSEMBLER vocabulary

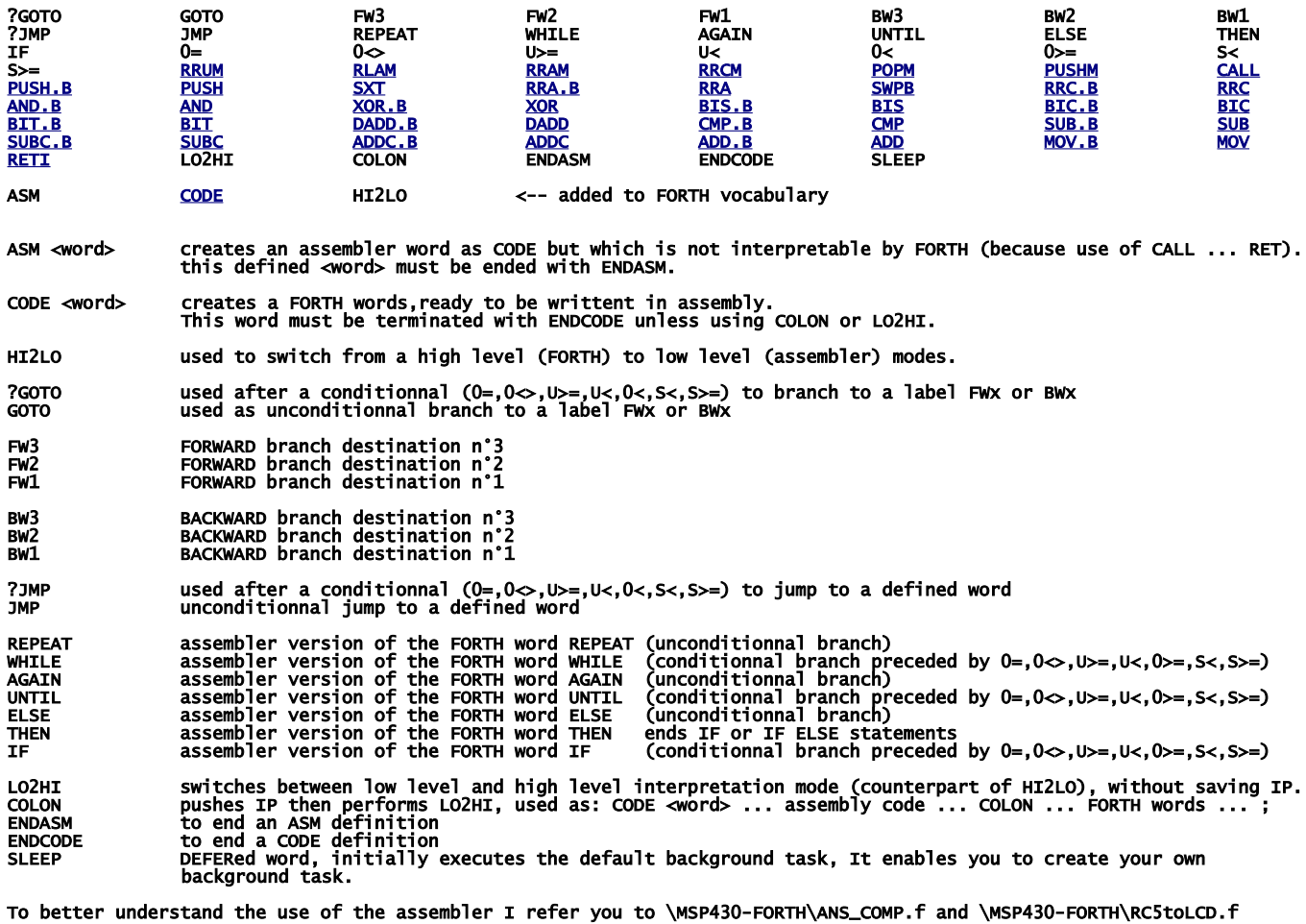

# Here are adds-on to be compiled

## **CONDCOMP**

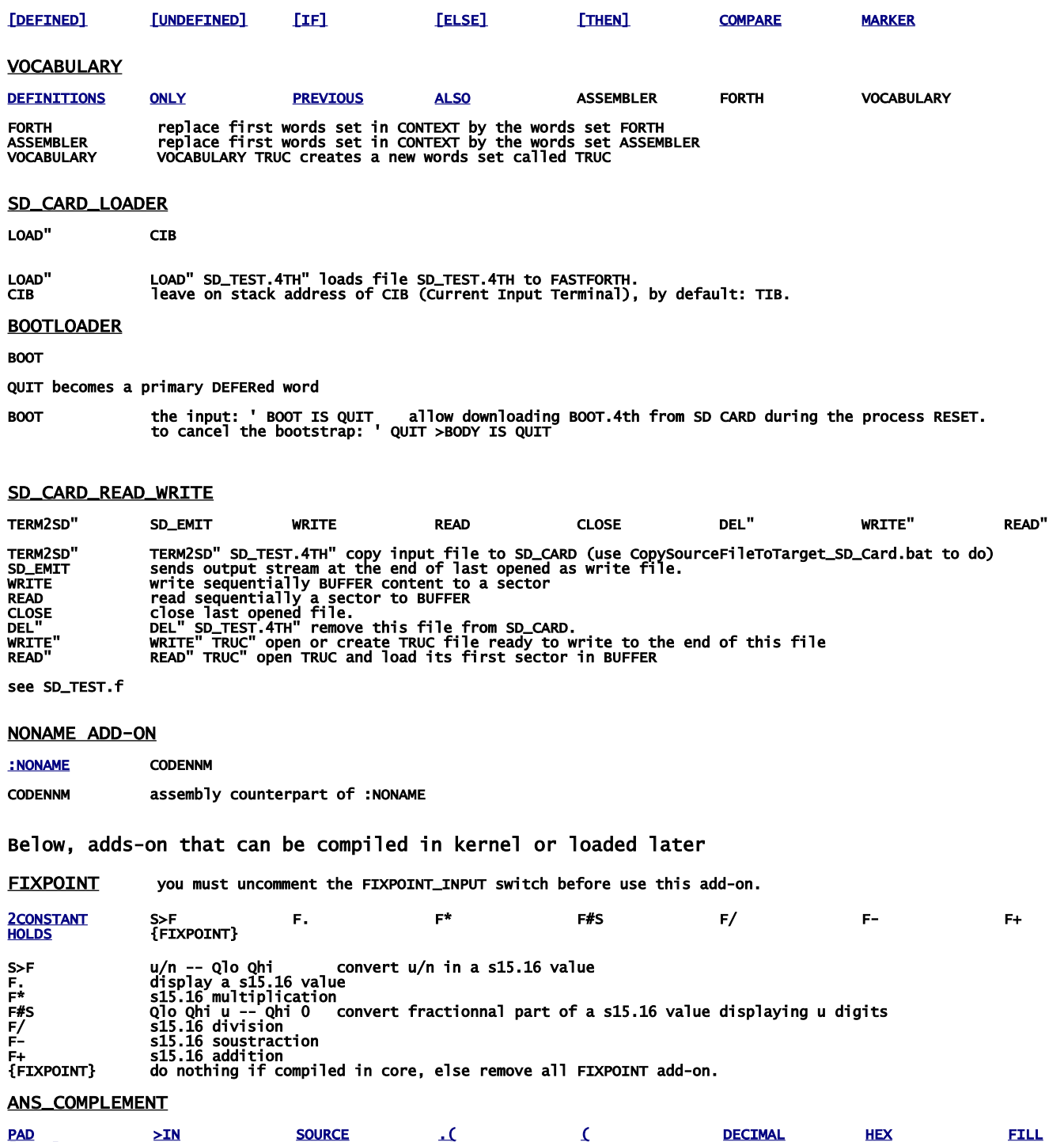

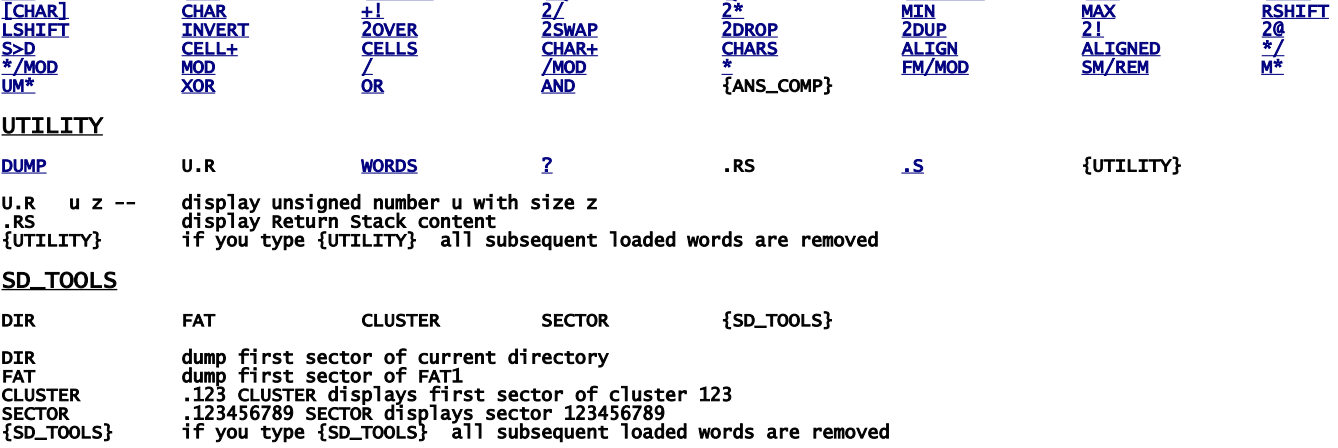

# build your FastForth local copy

download [https://framagit.org/Jean-Mi/FAST-FORTH/tree/master](https://framagit.org/Jean-Mi/FAST-FORTH/-/archive/master/FAST-FORTH-master.zip) once you have unzipped it into your folder, share it (with you) and notice its network path. Then right clic on the root of your notepad to create a network drive by recopying this network path (change backslashes  $\setminus$  to slashes / ); then set drive letter as you want.

In explorer you should obtain that:

drive:\<br>
\ForthMSP430FR.asm files ready to build<br>
\ForthMSP430FR\_ASM.asm main FASTFORTH program<br>
\ForthMSP430FR\_CONDCOMP.asm init SD\_CARD (FAT16/32)<br>
\ForthMSP430FR\_HALFDUPLEX.asm half duplex terminal<br>
\ForthMSP430FR\_SD\_LO \ForthMSP430FR\_SD\_RW.asm read create write del SD\_CARD files + file copy from terminal to SD\_CARD \SciTEDirectories.properties copy of \config\scite\AS\_MSP430\SciTEDirectories.properties drive:\ADD-ON\ FASTFORTH OPTIONAL KERNEL ADD-ON switches (not erasable version) \ANS\_COMPLEMENT.asm \FIXPOINT.asm \SD\_TOOLS.asm \UTILITY.asm drive:\binaries\ files.txt|files.HEX ready for drag'n drop to prog.bat \prog.bat (link) drive:\config\ some files.bat \config\ Teraterm macros files.ttl \config\ SCITE configuration files.properties drive:\inc\ MACRO ASsembler files.inc, files.asm, GEMA preprocessor files.pat \MSP430FRxxxx.inc device configuration for MACRO AS \MSP430FRxxxx.asm device code for MACRO AS \MSP\_EXP430FRxxxx.asm target configuration for MACRO AS \FastForthREGtoTI.pat converts FORTH symbolic registers names to TI Rx registers \tiREGtoFastForth.pat converts TI Rx registers to FORTH symbolic registers names **\MSP43OFRxxxx.pat** device configuration for gema preprocessor<br>**\MSP\_EXP43OFRxxxx.pat** target configuration for gema preprocessor drive:\MSP430-FORTH\ FORTH generic\_source\_files.f and targeted\_source\_files.4th<br>\PreprocessSourceFile.bat (link)<br>\SendSourceFileToTarget.bat (link) \CopySourceFileToTarget\_SD\_Card.bat (link)<br>
\\*.ft source files which must be preprocessed before downloading<br>
\\*.4th source files ready to download to any target<br>
\last.4th last source file issued by preprocessor and downl **\RC5toLCD.f** multitasking example<br>**\SD\_test.f** tests for SD\_CARD driver \RCStoLCD.f multitasking example<br>\SD\_test.f tests for SD\_CARD driver<br>\MISC\ empty directory. See use in SD\_TEST.f drive:\prog\ SciTEGlobal.properties + files.html SCITE configuration files:<br>drive:\config\SciTEDirectories.properties scite directory config file<br>\masm.properties configuration for \*.inc,\*.asm files<br>\forth.properties configuration for \*.f,\*.4th files<br>\fortran.properties drive:\config\SendFile.ttl TERATERM macro file to send source file to FASTFORTH SendToSD.ttl TERATERM macro file to send source file to embedded SD\_CARD build(.bat) called by scite to build target.txt program prog(.bat) to flash target with target.txt file CopyTo\_SD\_Card(.bat) to copy in your MSP430-FORTH prog(.bat)<br>CopyTo\_SD\_Card(.bat)<br>SendSource(.bat)<br>Preprocess(.bat)<br>CopySourceFileToTarget\_SD\_Card.bat<br>SendSourceFileToTarget.bat<br>PreprocessSourceFile.bat<br>SelectTarget.bat **Preprocess(.bat)** to convert generic .f file to specific .4th file<br> **CopySourceFileToTarget\_SD\_Card.bat** to copy in any user folder for drag'n drop use<br> **SendSourceFileToTarget.bat** to copy in any user folder for drag'n d

Note: all actions made from SciTE editor are processed via bat/bash files. So you can easily use your prefered editor by reuse them.

Note: all actions (flashing target, downloading files) can be made by using bat files directly, i.e. without use of SciTE editor.

The next is to download IDE (WINDOWS):

First get TI's programs

go here:<http://www.ti.com/>and registers you to enable MSP430Flasher downloading:

<http://www.ti.com/tool/msp430-flasher?DCMP=MSP430&HQS=Other+OT+msp430flasher> and

[http://software-dl.ti.com/msp430/msp430\\_public\\_sw/mcu/msp430/MSP430\\_FET\\_Drivers/latest/index\\_FDS.html](http://software-dl.ti.com/msp430/msp430_public_sw/mcu/msp430/MSP430_FET_Drivers/latest/index_FDS.html)

install in the suggested directory, then copy MSP430Flasher.exe and MSP430.dll to drive:\prog\

download and install teraterm:<https://osdn.net/projects/ttssh2/releases/>

<https://sourceforge.net/projects/gema/files/latest/download> unzip in drive:\prog\

download <u>http://www.scintilla.org/Sc41x.exe</u> to **drive:\prog\** then rename Sc41x.exe to scite.exe

<http://john.ccac.rwth-aachen.de:8000/ftp/as/precompiled/i386-unknown-win32/aswcurr.zip> unzip in drive:\prog\

<https://sourceforge.net/projects/srecord/files/latest/download> unzip in drive:\prog\

In explorer you should obtain that (minimum requested programs):

drive:\prog\ SciTEGlobal.properties gema.exe asw.exe P2hex.exe as.msg<br>cmdarg.msg<br>ioerrs.msg<br>P2hex.msg<br>tools.msg<br>MSP430Flasher.exe<br>MSP430.dll<br>srec\_cat.exe<br>sCiTE.exe

Next we need to change the drive letter in hard links below:

#### drive:\binaries\prog.bat

drive:\MSP430-FORTH\SendSourceFileToTarget.bat CopySourceFileToTarget\_SD\_Card.bat PreprocessSourceFile.bat to do, right clic on them select "properties" set your drive letter in "target" The last step is ask Windows to associate scite editor with file types: right clic on a **.asm** file, select "open with", select "other application" then select: **drive:\prog\scite.exe** repeat for .inc, .lst, .f, .4th, .pat, .properties, .TTL files. IT's done ! See forthMSP430FRxxxx.asm to configure TeraTerm

# IDE for linux UBUNTU / MINT

First search from ti.com:

[http://software-dl.ti.com/msp430/msp430\\_public\\_sw/mcu/msp430/MSP430Flasher/latest/index\\_FDS.html](http://software-dl.ti.com/msp430/msp430_public_sw/mcu/msp430/MSP430Flasher/latest/index_FDS.html)

untar in a home folder then: open MSPFlasher-1.3.16-linux-x64-installer.run install in MSP430Flasher (under home)

open a terminal in MSP430Flasher/Drivers: sudo ./msp430uif\_install.sh

copy MSP430Flasher/MSP430Flasher to /usr/local/bin/MSP430Flasher copy MSP430Flasher/libmsp430.so to /usr/local/lib/MSP430Flasher/libmsp430.so

open an editor as superuser in /etc/ld.so.conf.d/ write on first line (of new file): /usr/local/lib/msp430flasher/ save this new file as libmsp430.conf then in a terminal: sudo /sbin/ldconfig

#### install the package srecord

install the package scite as super user, edit /etc/scite/SciTEGlobal.properties uncomment (line 18): position.maximize=1 uncomment (line 257): properties.directory.enable=1 add line 7: PLAT\_WIN=0 add line 8: PLAT\_GTK=1 save file at the end of your ~.profile file, add these two lines: FF="/the\_root\_of\_your\_FastForth\_local\_copy" export FF <https://sourceforge.net/projects/gema/files/gema/gema-1.4-RC/gema-1.4RC-src.tgz/download> untar in a home folder then: make (ignore warnings) sudo make install (ignore warnings) make clean result in: /usr/local/bin/gema [http://john.ccac.rwth-aachen.de:8000/ftp/as/source/c\\_version/asl-current.tar.gz](http://john.ccac.rwth-aachen.de:8000/ftp/as/source/c_version/asl-current.tar.gz) untar in a home folder then: copy /Makefile.def-samples/Makefile.def-i386-unknown-linux2.x,x to ../Makefile.def edit this Makefile.def to remove "-march=i586" option from line 7 (if any) make make test sudo make install make clean result: asl files are in /usr/local install minicom package sudo gpasswd --add \${USER} dialout copy /config/msp430/.minirc.dfl in your home directory. In /inc/RemoveComments.pat, deselect windows part, select linux part. -------------------------------------------------------- With scite editor you can - assemble FastForth then download it to eZFET target,

 - edit your source files - preprocess file.f to file.4th

With minicom you can send a file.4th to your target via dev/ttyUSB0, up to 4Mbauds: CTRL\_A + Y to send a file